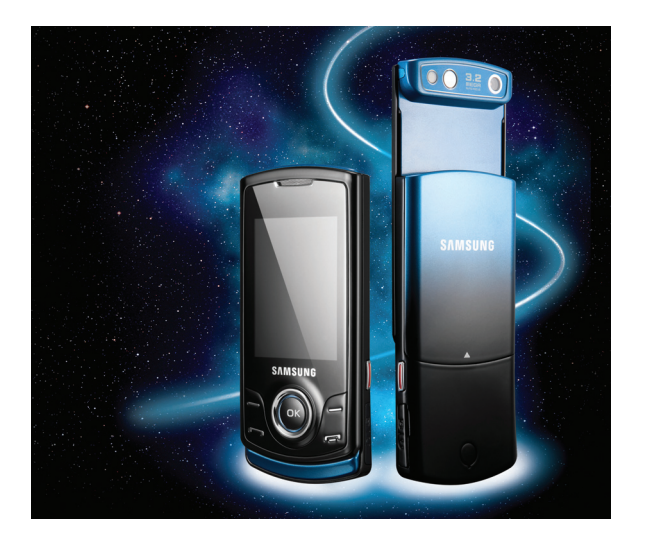

S5200 Manuale dell'utente

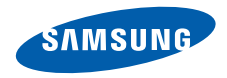

# Come utilizzareil manuale

Il presente manuale è stato espressamente realizzato per illustrarvi le funzioni e le caratteristiche del vostro telefono cellulare.Per iniziare rapidamente,

fate riferimento a "Introduzione al [telefono cellulare](#page-15-0)", "[Assemblaggio e preparazione del telefono cellulare](#page-20-0)" e ["Funzioni di](#page-24-0) base".

# Icone informative

Prima di iniziare, è opportuno conoscere le icone utilizzate nel manuale:

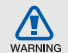

Pericolo: indica situazioni che potrebbero causare lesioni a voi stessi o ad altri

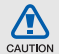

Attenzione: indica situazioni che potrebbero danneggiare il telefono <sup>o</sup> altre apparecchiature

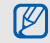

Nota: indica note, suggerimenti per l'uso o informazioni aggiuntive

 $\blacktriangleright$  Fare riferimento a: indica pagine con informazioni correlate; ad esempio:  $\blacktriangleright$  p. 12 (indica "vedere pagina 12")

 $\rightarrow$  Seguito da: indica l'ordine delle opzioni o dei menu che dovete selezionare per eseguire un'operazione; ad esempio: Nel Menu principale, selezionate **Messaggi** → **Crea nuovo messaggio** (rappresenta **Messaggi**, seguito da **Crea nuovo messaggio**)

- [ ] Parentesi quadre: indicano i tasti del telefono, ad esempio:  $[-]$ (rappresenta il tasto di accensione <sup>o</sup> spegnimento/uscita dai menu)
- < > Parentesi angolari: indicano i tasti di programmazione che controllano funzioni diverse in ciascuna schermata; ad esempio: <**OK**> (rappresenta il tasto **OK**)

# Informazioni sul copyright

I diritti su tutte le tecnologie e i prodotti che compongono questo dispositivo appartengono ai rispettivi proprietari:

- Bluetooth<sup>®</sup> è un marchio depositato in tutto il mondo di Bluetooth SIG, Inc. QD ID Bluetooth: B015093.
- Java™ è un marchio di Sun Microsystems, Inc.
- Windows Media Player® è un marchio registrato di Microsoft Corporation.

# **CE0168**

# Sommario

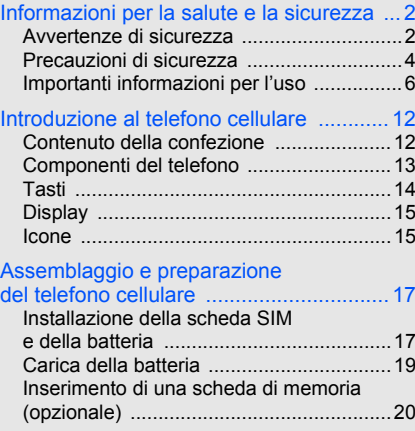

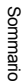

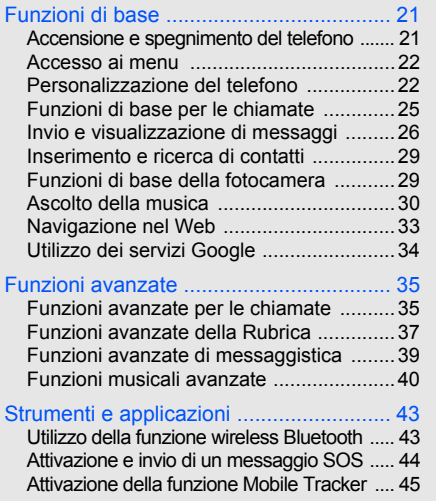

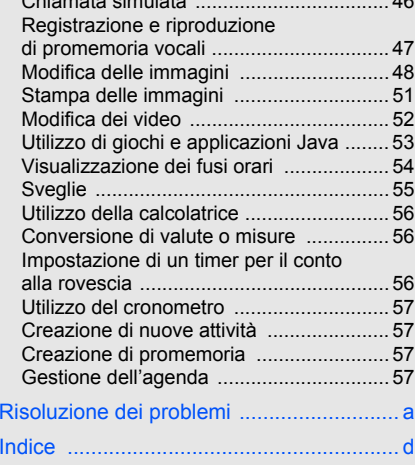

[Chiamata simulata ...................................](#page-49-0) 46

# <span id="page-5-0"></span>Informazioni per la salute e la sicurezza

 Attenetevi alle precauzioni seguenti per evitare situazioni pericolose o illegali e garantire le massime prestazioni del vostro telefono.

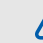

#### <span id="page-5-1"></span>Avvertenze di sicurezza

#### Tenete il telefono fuori dalla portata di bambini e animali

Tenete il telefono e tutti gli accessori fuori dalla portata di bambini e animali. Le parti di piccole dimensioni possono causare soffocamento o lesioni gravi se inghiottite.

#### Proteggete il vostro udito

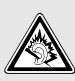

L'ascolto ad alto volume con l'auricolare può danneggiare l'udito. Utilizzate solo l'impostazione di volume minima sufficiente a garantire l'ascolto della conversazione o della musica.

#### Installate telefoni cellulari <sup>e</sup> apparecchiature con attenzione

Assicuratevi che telefoni cellulari e apparecchiature correlate installati sul vostro veicolo siano montati in modo sicuro. Non collocate telefono e accessori vicino o nell'area di sviluppo dell'airbag. Un apparecchio senza fili installato non correttamente può provocare gravi lesioni quando l'airbag si gonfia rapidamente.

#### Gestite e smaltite batterie e caricabatteria con attenzione

- Utilizzate solo batterie e caricabatteria certificati Samsung appositamente progettati per il vostro telefono. Batterie e caricabatteria non compatibili possono causare lesioni gravi o danni al telefono.
- Non smaltite mai le batterie gettandole nel fuoco. Per lo smaltimento delle batterie usate attenetevi alle normative locali.
- Non collocate mai batterie o telefoni sopra o dentro una fonte di calore, quali forni a microonde, stufe <sup>o</sup> caloriferi. Le batterie surriscaldate presentano il rischio di esplosione.
- Non schiacciate o bucate mai la batteria. Evitate di esporre la batteria a pressione esterna elevata, che potrebbe causare un corto circuito interno e surriscaldamento.

#### Evitate interferenze con i pacemaker

Per evitare potenziali interferenze, mantenete almeno 15 cm di distanza tra telefoni cellulari e pacemaker, come raccomandato dai produttori e dal gruppo di ricerca indipendente Wireless Technology Research. Se avete motivo di sospettare che il vostro telefono cellulare interferisca con un pacemaker o altro dispositivo medicale, spegnete immediatamente il telefono e contattate il produttore del pacemaker o del dispositivo medicale per consigli.

#### Spegnete il telefono in ambienti potenzialmente esplosivi

Non utilizzate il telefono presso le stazioni di rifornimento o in presenza di combustibili o prodotti chimici. Spegnete il telefono ogni volta che viene richiesto con cartelli di avvertimento o d'istruzioni. Il telefono potrebbe causare esplosioni o incendi all'interno e in vicinanza di depositi di carburanti o prodotti chimici, in aree di trasferimento o dove siano in corso operazioni di brillamento. Non lasciate o trasportate liquidi infiammabili, gas o materiali esplosivi nello stesso comparto in cui si trova il telefono o relative parti o accessori.

#### Riducete il rischio di lesioni causate da movimenti ripetuti

Quando utilizzate il telefono, tenetelo in modo rilassato, premete i tasti leggermente, impiegate funzioni speciali che riducono il numero di tasti da premere, quali modelli e modalitá di scrittura T9, <sup>e</sup> fate pause frequenti.

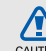

# <span id="page-7-0"></span>Precauzioni di sicurezza

CALITION

#### Guidate sempre in modo sicuro

Evitate di utilizzare il telefono mentre guidate e rispettate le normative che regolano l'uso dei telefoni cellulari durante la guida. Quando possibile, utilizzate accessori vivavoce per aumentare la sicurezza.

#### Seguite tutte le avvertenze e le normative in tema di sicurezza

Attenetevi a tutte le normative che limitano l'uso dei telefoni cellulari in determinate aree.

#### Utilizzate solo accessori certificati Samsung

L'uso di accessori non compatibili potrebbe danneggiare il telefono o causare lesioni.

#### Spegnete il telefono in prossimità di apparecchiature mediche

Il telefono può interferire con apparecchiature mediche in centri ospedalieri o ambulatoriali. Seguite tutte le normative, gli avvisi e le indicazioni del personale medico.

#### Spegnete il telefono o disattivate le funzioni wireless all'interno di aerei

Il telefono potrebbe causare interferenze con le apparecchiature dell'aereo. Seguite le normative della compagnia aerea e, quando richiesto dal personale di bordo, spegnete il telefono o passate in una modalità in cui le funzioni wireless siano disattivate.

#### Proteggete batterie e caricabatteria da danni

• Evitate di esporre le batterie a temperature molto basse o molto elevate (sotto 0 °C/32 °F o sopra 45 °C/113 °F). Le temperature estreme possono ridurre la capacità di carica e la durata delle batterie.

- Evitate il contatto delle batterie con oggetti metallici che potrebbero creare un collegamento tra il polo positivo e negativo delle batterie e causare danni temporanei o permanenti alla batteria.
- Non utilizzate mai caricabatteria o batterie danneggiati.

#### Maneggiate il telefono con attenzione e in modo corretto

- • Evitate che il telefono si bagni: i liquidi possono causare gravi danni. Non maneggiate il telefono con le mani umide. Eventuali danni al telefono causati dall'acqua possono invalidare la garanzia del produttore.
- Evitate di utilizzare o riporre il telefono in ambienti polverosi o sporchi per prevenire danni alle parti in movimento.
- Il vostro telefono è un dispositivo elettronico complesso, proteggetelo da urti e non maneggiatelo in modo brusco per evitare gravi danni.
- Non verniciate il telefono. La vernice potrebbe bloccare parti mobili e impedirne il corretto funzionamento.

Informazioni per la salute e la sicurezza Informazioni per la salute e la sicurezza

- Se il telefono è dotato di flash o luce, non utilizzatelo vicino agli occhi di persone o animali.
- Non esponete il telefono a campi magnetici che potrebbero danneggiarlo. Non utilizzate custodie o accessori con chiusure magnetiche e non lasciate che il telefono entri in campi magnetici per periodi di tempo prolungati.

#### Evitate interferenze con altri dispositivi elettronici

Il telefono emette segnali in radiofrequenza (RF) che potrebbero interferire con apparecchiature elettroniche non schermate o schermate in modo non corretto, quali pacemaker, protesi uditive, dispositivi medici e altri dispositivi elettronici in casa o su veicoli. Per risolvere eventuali problemi di interferenza, consultate i produttori dei dispositivi elettronici.

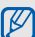

# <span id="page-9-0"></span>Importanti informazioni per l'uso

Utilizzate il telefono in posizione normale Evitate di interferire con l'antenna interna del telefono.

#### Affidate la riparazione del telefono solo a personale qualificato

Interventi di assistenza eseguiti da personale non qualificato potrebbero causare danni al telefono <sup>e</sup> invalideranno la garanzia.

#### Ottimizzate la durata di batteria e caricabatteria

- Evitate di tenere sotto carica le batterie per più di una settimana, la sovraccarica potrebbe ridurre la durata della batteria.
- Le batterie non utilizzate si scaricano nel tempo <sup>e</sup> devono essere ricaricate prima dell'uso.
- Quando il caricabatteria non è in uso, scollegatelo dalla fonte di alimentazione.
- Utilizzate le batterie solo per il loro scopo previsto.

#### Maneggiate le schede SIM con cautela

- Non rimuovete una scheda durante l'accesso o il trasferimento di dati in quanto ciò potrebbe causare perdite di dati e/o danni alla scheda o al telefono.
- • Proteggete le schede da urti violenti, elettricità statica e rumore elettrico di altri dispositivi.
- Cancellazioni e scritture frequenti riducono la durata delle schede di memoria.
- Non toccate i contatti dorati o i terminali con le dita o con oggetti metallici. Rimuovete l'eventuale sporcizia dalla scheda con un panno morbido.

#### Assicuratevi l'accesso a servizi di emergenza

In alcune aree e circostanze, potrebbe non essere possibile effettuare chiamate di emergenza dal vostro telefono. Prima di intraprendere un viaggio in aree remote o non sviluppate, pianificate un metodo alternativo per contattare il personale dei servizi di emergenza.

#### Informazioni sulla certificazione SAR (Specific Absorption Rate)

Il telefono è conforme agli standard dell'Unione Europea (UE) che limitano l'esposizione umana a energia in radiofrequenza (RF) emessa da apparecchiature radio e per telecomunicazioni. Questi standard vietano la vendita di telefoni cellulari che superano un livello di esposizione massimo (noto come tasso di assorbimento specifico o SAR) di 2,0 watt per chilogrammo di peso corporeo. Durante i test, il valore SAR massimo registrato per questo modello è stato 0,518 watt per chilogrammo. Nelle normali condizioni di utilizzo, il SAR reale è probabilmente molto inferiore, poiché il telefono è stato progettato per emettere solo l'energia RF necessaria per trasmettere un segnale alla stazione base più vicina. Limitando le emissioni di energia in modo automatico quando possibile, il telefono riduce la vostra esposizione complessiva all'energia RF.

La dichiarazione di conformità nell'ultima di copertina dimostra la conformità del telefono alla direttiva europea R&TTE (Radio & Terminal Telecommunications Equipment). Per maggiori informazioni sul SAR e sugli standard europei correlati, visitate il sito Web dei telefoni cellulari Samsung.

#### Corretto smaltimento del prodotto

(Rifiuti elettrici ed elettronici)

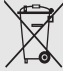

(Applicabile nell'Unione Europea e in altri paesi europei con sistema di raccolta differenziata)

Il marchio riportato sul prodotto, sugli accessori o sulla documentazione indica

che il prodotto e i relativi accessori elettronici (quali caricabatterie, cuffia e cavo USB) non devono essere smaltiti con altri rifiuti domestici al termine del ciclo di vita. Per evitare eventuali danni all'ambiente o alla salute causati dall'inopportuno smaltimento dei rifiuti, si invita l'utente a separare il prodotto e i suddetti accessori da altri tipi di rifiuti e di riciclarli in maniera responsabile per favorire il riutilizzo sostenibile delle risorse materiali.

Gli utenti domestici sono invitati a contattare il rivenditore presso il quale è stato acquistato il prodotto o l'ufficio locale preposto per tutte le informazioni relative alla raccolta differenziata e al riciclaggio per questo tipo di materiali.

Gli utenti aziendali sono invitati a contattare il proprio fornitore e verificare i termini e le condizioni del contratto di acquisto. Questo prodotto e i relativi accessori elettronici non devono essere smaltiti unitamente ad altri rifiuti commerciali.

#### Corretto smaltimento delle batterie del prodotto

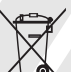

(Applicabile nei paesi dell'Unione Europea e in altri paesi europei con sistemi di conferimento differenziato delle batterie)

Il marchio riportato sulla batteria o sulla sua documentazione o confezione indica che le batterie di questo prodotto non devono essere smaltite con altri rifiuti domestici al termine del ciclo di vita. Dove raffigurati, i simboli chimici Hg, Cd o Pb indicano che la batteria contiene mercurio, cadmio o piombo in quantità superiori ai livelli di riferimento della direttiva UE 2006/66. Se le batterie non vengono smaltite correttamente, queste sostanze possono causare danni alla salute umana o all'ambiente.

Per proteggere le risorse naturali e favorire il riutilizzo dei materiali, separare le batterie dagli altri tipi di rifiuti e riciclarle utilizzando il sistema di conferimento gratuito previsto nella propria area di residenza.

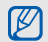

Samsung adotta una politica di continuo sviluppo e si riserva il diritto di effettuare modifiche e miglioramenti a qualsiasi prodotto descritto nel presente documento senza preavviso. In nessuna circostanza Samsung sarà ritenuta responsabile di eventuali perdite di dati o di guadagni o di qualsiasi altro danno.

#### **AVVERTIMENTO IMPORTANTE**

Sui diritti delle persone interessate alla ripresa di immagini e/o alle registrazioni di suoni.

• L'apparecchiatura Samsung che Lei ha acquistato potrebbe contenere dispositivi tecnologici che consentono di registrare fotografie e/o filmati,

nonchè di scaricare, comunicare e/o diffondere immagini, suoni e voci anche in tempo reale.

- Le immagini, i filmati, i suoni, la voce e i nomi sono dati personali – talvolta sensibili – e possono altresì essere oggetto di copyright o altri diritti di proprietà intellettuale di terzi.
- Conseguentemente, chi utilizza l'apparecchiatura è tenuto:
	- al puntuale rispetto del Codice sulla protezione dei dati personali;
	- agli obblighi previsti in materia di sicurezza dei dati;
	- al rispetto del diritto all'immagine e al ritratto, nonchè alla normativa in tema di diritto d'autore <sup>e</sup> della proprietà intellettuale e industriale.
- Samsung non è responsabile dell'uso illegittimo delle proprie apparecchiature da parte dei propri clienti.

#### Esonero responsabilità

Alcuni contenuti e servizi accessibili tramite questo dispositivo appartengono a terze parti e sono protetti da copyright, brevetto e/o altre leggi sulla proprietà intellettuale. Tali contenuti e servizi vengono forniti per esclusivo uso personale non commerciale. Non siete autorizzati a utilizzare alcun contenuto o servizio in modalità non autorizzate dal proprietario dei contenuti o dal gestore telefonico. Senza limitare le precedenti clausole, in mancanza di espressa autorizzazione da parte del proprietario dei contenuti o del gestore telefonico non siete autorizzati a modificare, copiare, ripubblicare, caricare, pubblicare, trasmettere, tradurre, vendere, creare lavori derivati, sfruttare <sup>o</sup> distribuire in alcun modo e con qualunque mezzo qualsiasi dei contenuti o servizi cui si accede tramite il dispositivo.

"CONTENUTI E SERVIZI DI TERZE PARTI VENGONO FORNITI "COME SONO". SAMSUNG NON GARANTISCE CONTENUTI E SERVIZI COSÌ FORNITI, SIA IN FORMA ESPLICITA CHE IMPLICITA, PER QUALSIASI SCOPO. SAMSUNG RIFIUTA ESPRESSAMENTE QUALSIASI GARANZIA IMPLICITA, INCLUSE, A TITOLO ESEMPLIFICATIVO COMMERCIABILITÀ O IDONEITÀ PER UN PARTICOLARE SCOPO. SAMSUNG NON GARANTISCE ACCURATEZZA. VALIDITÀ. TEMPESTIVÀ, LEGALITÀ COMPLETEZZA DI QUALSIASI CONTENUTO O SERVIZIO RESO DISPONIBILE TRAMITE IL DISPOSITIVO E IN NESSUNA CIRCOSTANZA, INCLUSA LA NEGLIGENZA, SAMSUNG SARÀ RESPONSABILE, SIA PER CONTRATTO SIA PER ILLECITO, PER

QUALSIASI DANNO DIRETTO, INDIRETTO, INCIDENTALE, SPECIALE O CONSEQUENZIALE, SPESE LEGALI, SPESE O QUALSIASI ALTRO DANNO DERIVANTE O CORRELATO ALLE INFORMAZIONI CONTENUTE NEI CONTENUTI O COME RISULTATO DELL'USO DI QUALSIASI CONTENUTO O SERVIZIO DA PARTE DELL'UTENTE O DI TERZE PARTI. ANCHE SE AVVISATA DELLA POSSIBILITÀ DI TALI DANNI."

I servizi di terze parti possono essere interrotti <sup>o</sup> sospesi in qualsiasi momento e Samsung non offre alcuna dichiarazione o garanzia che qualsiasi contenuto o servizio rimarrà disponibile per qualsiasi periodo di tempo. I contenuti e i servizi vengono trasmessi da terze parti per mezzo di reti o di apparecchiature di trasmissione su cui Samsung non ha alcun controllo. Senza limitare la generalità della presente dichiarazione di limitazione di responsabilità. Samsung rifiuta espressamente qualsiasi responsabilità per qualsiasi interruzione o sospensione di qualsiasi contenuto o servizio reso disponibile tramite questo dispositivo.

Samsung non è responsabile né soggetto ad alcun obbligo per l'assistenza ai clienti in merito a contenuti e servizi. Qualsiasi domanda o richiesta di assistenza relativa a contenuti o servizi deve essere rivolta direttamente ai rispettivi fornitori di contenuti e servizi.

# <span id="page-15-1"></span><span id="page-15-0"></span>Introduzioneal telefonocellulare

 In questa sezione vengono descritti i componenti del telefono, i tasti, il display e le icone.

# <span id="page-15-2"></span>Contenuto della confezione

Controllate che nella confezione siano presenti i seguenti elementi:

- Telefono cellulare
- •**Batteria**
- Caricabatteria
- Manuale dell'utente

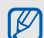

Gli accessori forniti con il telefono possono variare a seconda del gestore telefonico <sup>o</sup> del Paese in cui i prodotti vengono distribuiti. Potete acquistare altri accessori presso il vostro rivenditore Samsung di zona.

# <span id="page-16-0"></span>Componenti del telefono

La parte anteriore del telefono include i tasti <sup>e</sup> gli elementi seguenti:

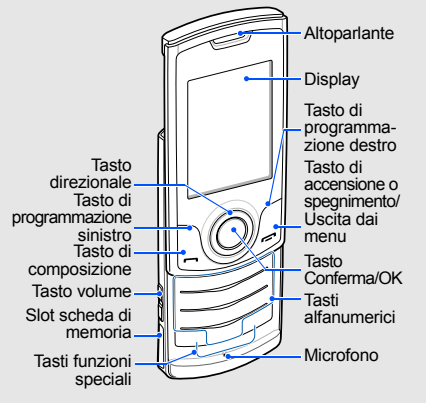

La parte posteriore del telefono include i tasti <sup>e</sup> le funzioni seguenti:

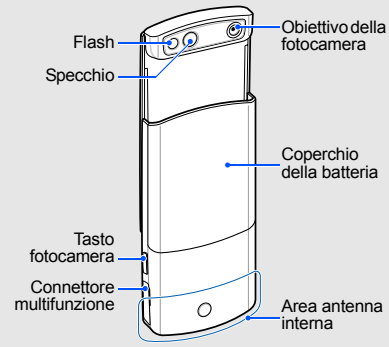

Quando chiudete il telefono, i tasti esterni vengono bloccati in modo da impedire la pressione accidentale di uno di essi. Per sbloccare questi tasti, premete <sup>&</sup>lt;**Sblocca**> <sup>→</sup> <sup>&</sup>lt;**OK**>.

# <span id="page-17-0"></span>Tasti

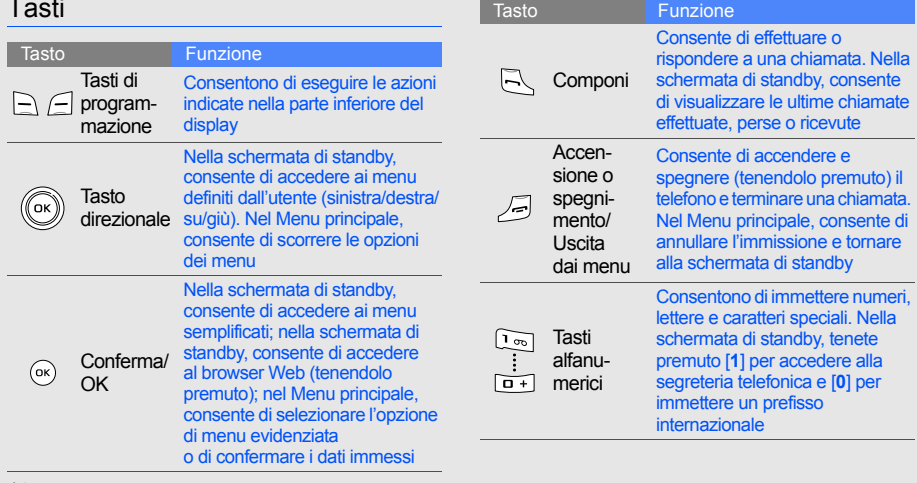

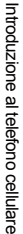

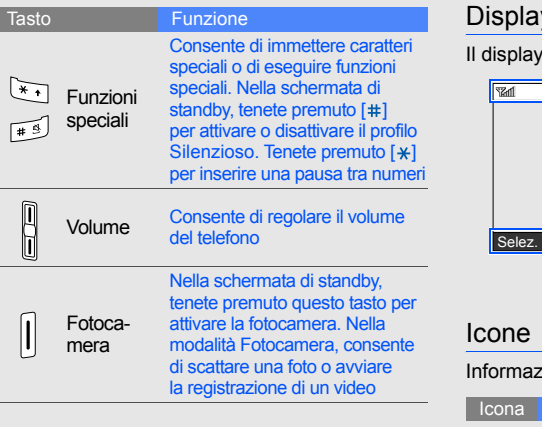

# <span id="page-18-0"></span>Display

del telefono è diviso in tre aree:

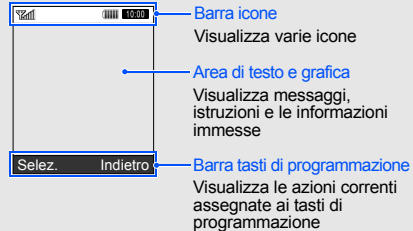

<span id="page-18-1"></span>zioni sulle icone visualizzate sul display.

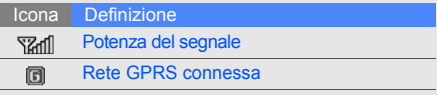

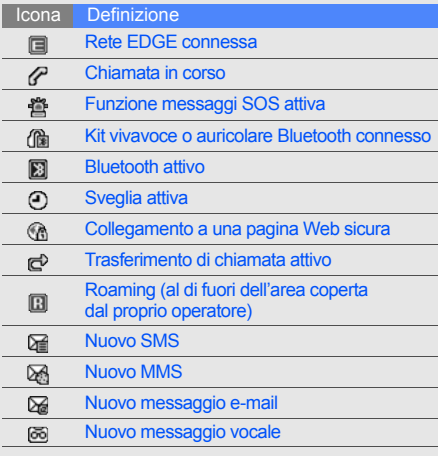

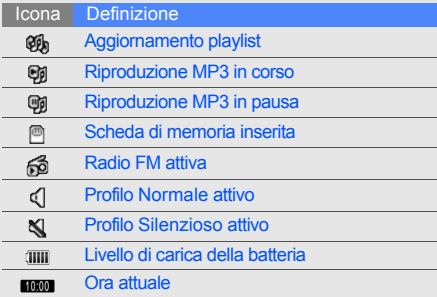

# <span id="page-20-1"></span><span id="page-20-0"></span>Assemblaggio e preparazione del telefonocellulare

 Introduzione all'assemblaggio e alla configurazione del telefono cellulare.

# <span id="page-20-4"></span><span id="page-20-3"></span><span id="page-20-2"></span>Installazione della scheda SIM e della batteria

Quando sottoscrivete un abbonamento a un servizio di telefonia cellulare, riceverete una scheda SIM (Subscriber Identity Module) con i dati dell'abbonamento, quali il PIN, e i servizi opzionali.

Per installare la scheda SIM e la batteria:

1. Rimuovete il coperchio della batteria come raffigurato, seguendo il senso della freccia.

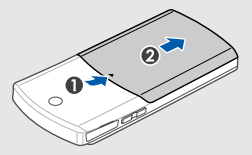

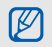

Se il telefono è acceso, tenete premuto per spegnerlo.

2. Inserite la scheda SIM. **3. Inserite la batteria.** 

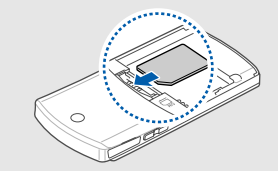

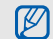

Inserite le schede SIM con i contatti dorati rivolti verso il basso.

Se non inserite la scheda SIM, potete utilizzare il telefono per i servizi che non richiedono l'accesso alla rete ed alcuni menu.

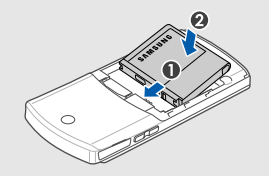

4. Ricollocate il coperchio della batteria.

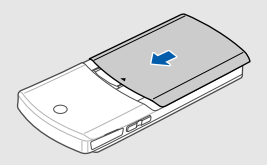

# <span id="page-22-2"></span><span id="page-22-0"></span>Carica della batteria

Prima di utilizzare il telefono per la prima volta dovete caricare la batteria.

- 1. Aprite il coperchio del connettore multifunzione sul lato del telefono.
- 2. Inserite il caricabatteria nel connettore multifunzione come raffigurato di seguito.

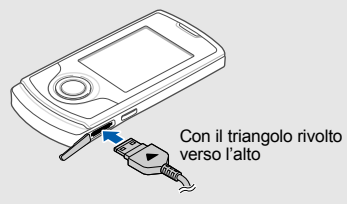

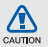

Se il caricabatteria viene collegato in modo errato, potrebbe causare gravi danni al telefono. Tutti i danni causati da uso errato non sono coperti dalla garanzia.

- 3. Inserite l'altra estremità del caricabatteria in una presa di corrente standard AC 220V.
- 4. Quando la batteria è completamente carica, (l'icona  $\left( \text{III} \right)$  non si muove più), scollegate il caricabatteria dalla presa di corrente standard AC 220V.
- 5. Scollegate il caricabatteria dal telefono.
- 6. Chiudete il coperchio del connettore multifunzione.

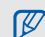

#### <span id="page-22-1"></span>**Nota sull'indicatore di batteria scarica**

Quando la batteria è quasi scarica, il telefono riprodurrà un tono di allarme e verrà visualizzato un messaggio di batteria scarica. L'icona della batteria, inoltre, sarà vuota e lampeggiante. Quando il livello della batteria diviene troppo basso, il telefono si spegne automaticamente. Ricaricate la batteria per continuare a utilizzare il telefono.

# <span id="page-23-1"></span><span id="page-23-0"></span>Inserimento di una scheda di memoria (opzionale)

Per memorizzare più file multimediali è necessario inserire una scheda di memoria. Il vostro telefono accetta schede di memoria microSD™ fino a 8 GB (a seconda del produttore e del tipo della scheda di memoria).

1. Aprite il coperchio della scheda di memoria sul lato del telefono.

2. Inserite una scheda di memoria con i contatti dorati rivolti verso il basso.

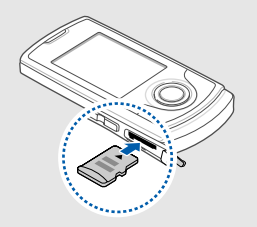

3. Spingete la scheda di memoria nello slot finché non si blocca.

Per rimuovere la scheda di memoria, spingetela delicatamente verso l'interno per sbloccarla dal telefono, quindi estraetela dallo slot.

# <span id="page-24-0"></span>Funzioni di base

<span id="page-24-1"></span> Imparate come eseguire le operazioni di base <sup>e</sup> ad utilizzare le funzioni principali del telefono.

# <span id="page-24-2"></span>Accensione e spegnimento del telefono

Per accendere il telefono:

- 1. Aprite il telefono.
- 2. Tenete premuto  $[-1]$ .
- 3. Se necessario, immettete il PIN e premete <**OK**>.
- 4. All'avvio della procedura di configurazione guidata, personalizzate il telefono secondo le vostre preferenze seguendo le istruzioni presentate sul display.

Per spegnere il telefono, ripetete i passi 1 <sup>e</sup> 2 precedenti.

#### <span id="page-24-3"></span>Passaggio al profilo Offline

Attivando il profilo Offline potete utilizzare le funzioni non dipendenti dalla rete in aree in cui l'utilizzo di dispositivi wireless è proibito, ad esempio aerei e ospedali.

Per passare al profilo Offline, nel Menu principale, selezionate **Impostazioni** → **Profili telefono**→ **Offline**.

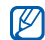

Quando vi trovate in aree in cui l'utilizzo di dispositivi wireless è proibito, seguite tutti gli avvertimenti e le indicazioni del personale responsabile.

### <span id="page-25-0"></span>Accesso ai menu

Per accedere ai menu del telefono:

- 1. Nella schermata di standby, premete <**Menu**<sup>&</sup>gt; per accedere al Menu principale.
- 2. Scorrete i menu o le opzioni con il tasto direzionale.
- 3. Premete <**Selez.**>, <**Salva**>, o [**OK**] per confermare l'opzione evidenziata.
- 224. Premete <**Indietro**> per passare al livello superiore o [ $\implies$ ] per tornare alla schermata di standby.

# <span id="page-25-1"></span>Personalizzazione del telefono

Potete personalizzare il telefono secondo le vostre preferenze.

# <span id="page-25-5"></span><span id="page-25-4"></span>Regolazione del volume del tono dei tasti

Nella schermata di standby, premete il tasto Volume verso l'alto o il basso e regolate il volume del tono dei tasti.

#### <span id="page-25-2"></span>Passaggio al profilo Silenzioso e viceversa

Nella schermata di standby, tenete premuto [#] per attivare o disattivare il profilo Silenzioso.

## <span id="page-25-3"></span>Scelta della suoneria

- 1. Nel Menu principale, selezionate **Impostazioni** → **Profili telefono**.
- 2. Scorrete fino al profilo che volete modificare.
- 3. Premete <**Opzioni**<sup>&</sup>gt;<sup>→</sup> **Modifica** → **Suoneria chiamata vocale**.
- 4. Selezionate una categoria di suonerie →una suoneria.
- 5. Se necessario, premete <**Opzioni**<sup>&</sup>gt;<sup>→</sup> **Seleziona** (se necessario).
- 6. Premete <**Salva**>.

Per modificare a un altro profilo, selezionatelo dall'elenco.

#### Creazione di un profilo del telefono

- 1. Nel Menu principale, selezionate **Impostazioni** → **Profili telefono**.
- 2. Premete <**Opzioni**<sup>&</sup>gt;<sup>→</sup> **Crea**.
- 3. Immettete un nome per il profilo e premete <sup>&</sup>lt;**Opzioni**<sup>&</sup>gt;<sup>→</sup> **Salva**.
- 4. Personalizzate il profilo secondo le vostre preferenze.
- 5. Al termine, premete <**Salva**>.

#### <span id="page-26-0"></span>Selezione di uno sfondo (schermata di standby)

- 1. Nel Menu principale, selezionate **Impostazioni** → **Display e illuminazione** →**Sfondo principale**.
- 2. Scorrete verso sinistra o destra fino a **Immagini**.
- 3. Selezionate **Sfondo**.
- 4. Selezionate una categoria di immagini →un'immagine.
- 5. Premete <**Selez.**> o <**Selez.**> <sup>→</sup> <sup>&</sup>lt;**Imposta**>.
- 6. Premete <**Salva**>.

#### <span id="page-26-1"></span>Selezione di un tema per il display

Per selezionare un tema:

- 1. Nel Menu principale, selezionate **Impostazioni** → **Display e illuminazione**  →**Tema personale**.
- 2. Scorrete fino a un tema e premete <**Selez.**>.

#### Per creare e applicare un tema:

- 1. Nel Menu principale, selezionate **Impostazioni** → **Display e illuminazione**  →**Tema personale**.
- 2. Scorrete fino a **Crea nuovo** e premete <**Selez.**>.
- 3. Personalizzate il tema seguendo le istruzioni presentate sul display.
- 4. Al termine, immettete un nome per il tema <sup>e</sup> premete <**Salva**>.
- 5. Premete <**Sì**> per applicare il tema.

#### <span id="page-27-1"></span>Impostazione delle scelte rapide di menu

- 1. Nel Menu principale, selezionate **Impostazioni** → **Telefono** → **Scelte rapide**.
- 2. Selezionate il tasto direzionale da utilizzare come scelta rapida.
- 3. Selezionate un menu o applicazione da assegnare al tasto.

## <span id="page-27-0"></span>Uso del Menu personalizzato

Per impostare gli elementi Menu personalizzato:

- 1. Nella schermata di standby, premete [**OK**].
- 2. Premete <**Opzioni**<sup>&</sup>gt;<sup>→</sup> **Personalizza menu**.
- 3. Selezionate i menu preferiti. Premete <**Opzioni**<sup>&</sup>gt;<sup>→</sup> **Apri** per selezionare i sottomenu (se necessario).
- 4. Premete <**Salva**>.

Per accedere a un elemento dei menu semplificati:

- 1. Nella schermata di standby, premete [**OK**].
- 2. Scorrete fino all'elemento desiderato <sup>e</sup> premete [**OK**].

24

#### <span id="page-28-1"></span>Blocco del telefono

- 1. Nel Menu principale, selezionate **Impostazioni** → **Sicurezza** → **Blocco telefono**→ **Attivo**.
- 2. Immettete una nuova password, di lunghezza compresa tra 4 e 8 caratteri, e premete <**OK**>.
- 3. Immettete nuovamente la password <sup>e</sup> premete <**OK**>.

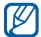

<span id="page-28-3"></span>La prima volta che accedete a un menu che richiede una password, vi verrà richiesto di creare e confermare una password.

# <span id="page-28-0"></span>Funzioni di base per le chiamate

Imparate come effettuare o rispondere alle chiamate e come utilizzare le funzioni di base per le chiamate.

#### <span id="page-28-2"></span>Esecuzione di una chiamata

- 1. Nella schermata di standby, immettete il prefisso e il numero telefonico.
- 2. Premete  $[-]$  per comporre il numero.
- 3. Per terminare la chiamata, premete  $[-]$ .

#### <span id="page-28-4"></span>Risposta a una chiamata

- 1. Quando ricevete una chiamata, premete  $[-]$ .
- 2. Per terminare la chiamata, premete  $[-]$ .

#### <span id="page-28-5"></span>Regolazione del volume di ascolto

Per regolare il volume di ascolto durante una chiamata, premete il tasto Volume verso l'alto o il basso.

#### Utilizzo della funzione vivavoce

- 1. Durante una chiamata, premete [**OK**] <sup>→</sup> <sup>&</sup>lt;**Sì**<sup>&</sup>gt; per attivare il vivavoce.
- 2. Per tornare alla modalità normale, premete nuovamente [**OK**].

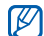

<span id="page-29-2"></span>In ambienti rumorosi, potrebbe essere difficile udire le chiamate utilizzando il vivavoce. Per migliori prestazioni, si consiglia l'utilizzo della normale modalità del telefono.

#### Utilizzo dell'auricolare

Collegando l'auricolare in dotazione al connettore multifunzione potete effettuare e rispondere alle chiamate:

- • Per ricomporre l'ultimo numero, tenete premuto il pulsante dell'auricolare.
- • Per rispondere a una chiamata, tenete premuto il pulsante dell'auricolare.
- Per terminare una chiamata, tenete premuto il pulsante dell'auricolare.

# <span id="page-29-5"></span><span id="page-29-0"></span>Invio e visualizzazione di messaggi

Invio e visualizzazione di SMS, MMS e messaggi di posta elettronica.

# <span id="page-29-6"></span><span id="page-29-4"></span><span id="page-29-3"></span><span id="page-29-1"></span>Invio di un SMS o MMS

- 1. Nel Menu principale, selezionate **Messaggi** →**Crea nuovo messaggio** → **Messaggio**.
- 2. Immettete il numero del destinatario o indirizzo e-mail e scorrete verso il basso.
- 3. Immettete il testo del messaggio.  $\triangleright$  [p. 27](#page-30-0) Per l'invio come SMS, procedete al passo 5. Per allegare file multimediali e, quindi, inviare un MMS, continuate con il passo 4.
- 4. Premete <**Opzioni**<sup>&</sup>gt;<sup>→</sup> **Aggiungi file multimediale**<sup>e</sup> aggiungete un elemento.
- 5. Premete [**OK**] <sup>→</sup> **Invia** per inviare il messaggio.

#### <span id="page-30-1"></span>Invio di un'e-mail

- 1. Nel Menu principale, selezionate **Messaggi** →**Crea nuovo messaggio** → **E-mail**.
- 2. Immettete un indirizzo e-mail e scorrete verso il basso.
- 3. Immettete l'oggetto e scorrete verso il basso.
- 4. Immettete il testo dell'e-mail.
- 5. Premete <**Opzioni**<sup>&</sup>gt;<sup>→</sup> **Allega file multimediale**  <sup>e</sup> allegate un file (se necessario).
- <span id="page-30-2"></span>6. Premete [**OK**] <sup>→</sup> **Invia** per inviare il messaggio.

#### <span id="page-30-0"></span>Immissione di testo

Quando immettete un testo, potete cambiare la modalità di immissione:

• Tenete premuto [ $\ast$ ] per passare tra le modalità T9 e ABC. A seconda del Paese, potrebbero essere disponibili modalità di immissione specifiche per la lingua.

- Premete  $[+]$  per passare da maiuscole <sup>a</sup> minuscole e viceversa o passare alla modalità Numeri.
- Tenete premuto [#] per passare alla modalità Simboli.

Il telefono dispone delle seguenti modalità per l'immissione del testo:

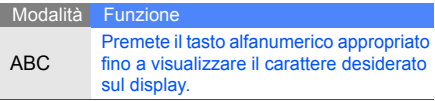

#### Modalità<sup></sup> Funzione

Per immettere una parola, eseguite quanto descritto di seguito.

- 1. Premete i tasti da [**2**] a [**9**] contenenti le lettere della parola che intendete inserire. Per ogni lettera, premete il relativo tasto una volta.
- 2. Digitate l'intera parola prima di modificare o eliminare qualsiasi carattere. Man mano che si aggiungono le lettere, il telefono cerca di prevedere la parola finale modificando il testo visualizzato.
- 3. Quando la parola è corretta, premete [#] per inserire uno spazio. Altrimenti, scorrete l'elenco a tendina che si apre verso il basso per visualizzare parole alternative per i tasti premuti.

NumeriPremete il tasto alfanumerico appropriato per immettere un numero.

#### **Modalità** Funzione

<span id="page-31-2"></span><span id="page-31-1"></span>SimboliPremete il tasto alfanumerico appropriato per selezionare un simbolo.

#### Visualizzazione di SMS o MMS

- 1. Nel Menu principale, selezionate **Messaggi** <sup>→</sup> **Messaggi personali** → **Ricevuti**.
- <span id="page-31-0"></span>2. Selezionate un SMS o un MMS.

#### Visualizzazione di un'e-mail

- 1. Nel Menu principale, selezionate **Messaggi** →**Messaggi personali** → **E-mail ricevute**.
- 2. Selezionate **Controlla posta**.
- 3. Selezionate un'e-mail o un'intestazione.
- 4. Se avete selezionato un'intestazione, premete <**Opzioni**<sup>&</sup>gt;<sup>→</sup> **Recupera** per scaricare l'e-mail.

T9

Funzioni di base

Funzioni di base

#### <span id="page-32-0"></span>Inserimento e ricerca di contatti

<span id="page-32-3"></span>Imparate come utilizzare la Rubrica.

#### <span id="page-32-2"></span>Aggiunta di un nuovo contatto

- 1. Nella schermata di standby, immettete un numero di telefono e premete <**Opzioni**>.
- 2. Selezionate **Salva**<sup>→</sup> una posizione di memoria (Telefono o SIM) → **Nuovo**.
- 3. Se necessario, selezionate un tipo di numero.
- 4. Immettete le informazioni sul contatto.
- 5. Premete <**Opzioni**<sup>&</sup>gt;<sup>→</sup> **Salva** per aggiungere il contatto alla memoria.

#### <span id="page-32-4"></span>Ricerca di un contatto

- 1. Nel Menu principale, selezionate **Rubrica**.
- 2. Immettete le prime lettere del nome da trovare.
- 3. Selezionate il nome del contatto dai risultati della ricerca.
- Dopo aver trovato un contatto, potete: W
	- chiamarlo premendo [ $\blacksquare$ ]
	- modificare le informazioni sul contatto premendo **Opzioni** → **Modifica**

# <span id="page-32-1"></span>Funzioni di base della fotocamera

Imparate come acquisire e visualizzare foto e video.

#### <span id="page-32-5"></span>Scatto di fotografie

- 1. Nella schermata di standby, tenete premuto il tasto Fotocamera per attivarla.
- 2. Ruotate il telefono in senso antiorario per ottenere una vista orizzontale.
- 3. Orientate l'obiettivo verso il soggetto ed eseguite le regolazioni desiderate.
- 4. Premete [**OK**] oppure il tasto Fotocamera per scattare una foto. La foto viene salvata automaticamente.
- 5. Premete <
Si > o il tasto Fotocamera per scattare un'altra foto (passo 3).

#### <span id="page-33-2"></span><span id="page-33-1"></span>Visualizzazione di fotografie

Nel Menu principale, selezionate **Archivio** →**Immagini → Foto personali →** una foto.

#### <span id="page-33-3"></span>Registrazione di video

- 1. Nella schermata di standby, tenete premuto il tasto Fotocamera per attivarla.
- 2. Premete [**1**] per passare alla modalità Videocamera.
- 3. Ruotate il telefono in senso antiorario per ottenere una vista orizzontale.
- 4. Orientate l'obiettivo verso il soggetto ed eseguite le regolazioni desiderate.
- 5. Premete [**OK**] oppure il tasto Fotocamera per avviare la registrazione.
- 6. Premete < >, [**OK**] oppure il tasto Fotocamera per arrestare la registrazione. Il video viene salvato automaticamente.
- 7. Premete < > o il tasto Fotocamera per registrare un altro video (passo 4).

#### <span id="page-33-4"></span>Riproduzione di video

Nel Menu principale, selezionate **Archivio** →**Video → Video personali →** un video.

# <span id="page-33-0"></span>Ascolto della musica

Ascolto della musica tramite il Lettore musicale o la Radio FM.

#### <span id="page-34-1"></span><span id="page-34-0"></span>Ascolto della Radio FM

- 1. Collegate l'auricolare in dotazione al connettore multifunzione.
- 2. Nel Menu principale, selezionate **Applicazioni** →**Radio FM**.

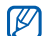

- Se il vostro telefono non supporta i servizi Google, la Radio FM verrà visualizzata in modalità Menu.
- 3. Premete [**OK**] per accendere la Radio FM.
- 4. Premete <**Sì**> per avviare la sintonizzazione automatica.

La radio ricerca e salva automaticamente le stazioni disponibili.

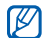

La prima volta che accendete la Radio FM, vi verrà richiesto di avviare la sintonizzazione automatica.

5. Scorrete verso l'alto o il basso per selezionare una stazione radio.

- 6. Se desiderate informazioni sulla canzone che state ascoltando, premete <**Opzioni**<sup>&</sup>gt;<sup>→</sup> **Trova musica. ▶ [p. 42](#page-45-0)**
- 7. Per spegnere la Radio FM, premete [**OK**].

### <span id="page-34-2"></span>Registrazione di canzoni dalla Radio FM

- 1. Collegate l'auricolare in dotazione al connettore multifunzione.
- 2. Nel Menu principale, selezionate **Applicazioni** →**Radio FM**.

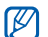

- Se il vostro telefono non supporta i servizi Google, la Radio FM verrà visualizzata in modalità Menu.
- 3. Premete [**OK**] per accendere la Radio FM.
- 4. Premete <**Opzioni**<sup>&</sup>gt;<sup>→</sup> **Registra** per avviare la registrazione.
- 5. Una volta terminata la registrazione, premete <**Ferma**>. Il file musicale verrà salvato in **Clip**

**Radio FM** (nel Menu principale, selezionate **Archivio**→ **Musica**).

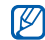

La funzione di registrazione è stata sviluppata solo per registrazioni vocali. La qualità della registrazione sarà notevolmente inferiore <sup>a</sup> quella dei supporti digitali.

#### <span id="page-35-1"></span>Memorizzazione automatica delle stazioni radio

- 1. Collegate l'auricolare in dotazione al connettore multifunzione.
- 2. Nel Menu principale, selezionate **Applicazioni** →**Radio FM**.

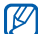

Se il vostro telefono non supporta i servizi Google, la Radio FM verrà visualizzata in modalità Menu.

3. Premete [**OK**] per accendere la Radio FM.

- 4. Premete <**Opzioni**<sup>&</sup>gt;<sup>→</sup> **Sintonizzazione automatica**.
- 5. Se necessario, premete <**Sì**> per confermare. La radio ricerca e salva automaticamente le stazioni disponibili.

#### <span id="page-35-0"></span>Ascolto dei file musicali

Per prima cosa, trasferite i file sul telefono o sulla scheda di memoria:

- Download dal wireless Web.  $\blacktriangleright$  [p. 33](#page-36-1)
- Download da un PC mediante il programma opzionale Samsung PC Studio. ▶ [p. 40](#page-43-1)
- Ricezione tramite Bluetooth.  $\blacktriangleright$  [p. 44](#page-47-1)
- Copia sulla scheda di memoria. ▶ [p. 41](#page-44-0)
- Sincronizzazione con Windows Media Player 11.  $\blacktriangleright$  [p. 41](#page-44-1)

Dopo aver trasferito i file sul telefono o sulla scheda di memoria:

- 1. Nel Menu principale, selezionate **Musica** <sup>→</sup> **Lettore musicale**.
- 2. Selezionate una categoria → un file musicale.
- 3. Per controllare la riproduzione, utilizzate i tasti seguenti:

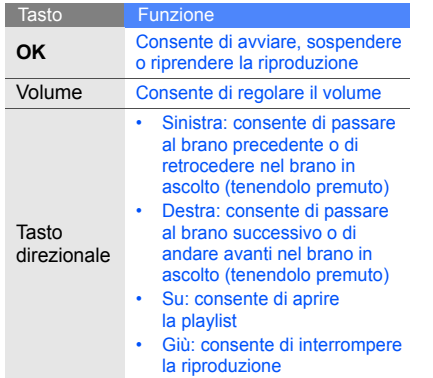

# <span id="page-36-2"></span><span id="page-36-0"></span>Navigazione nel Web

Accesso e memorizzazione delle pagine Web preferite Verificate i costi di connessione col vostro gestore telefonico.

#### <span id="page-36-3"></span><span id="page-36-1"></span>Navigazione nelle pagine Web

- 1. Nel Menu principale, selezionate **Browser** →**Homepage** per accedere alla pagina iniziale predefinita.
- 2. Per spostarvi nelle pagine Web, utilizzate i tasti seguenti:

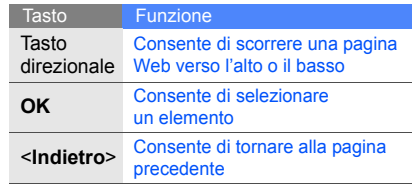

#### <span id="page-37-1"></span>Salvataggio delle pagine Web preferite

- 1. Nel Menu principale, selezionate **Browser** <sup>→</sup> **Preferiti**.
- 2. Premete <**Opzioni**<sup>&</sup>gt;<sup>→</sup> **Aggiungi preferito**.
- 3. Immettete il nome della pagina e l'indirizzo Web (URL).
- 4. Premete [**OK**].

# <span id="page-37-0"></span>Utilizzo dei servizi Google

Imparate come utilizzare i servizi Google.

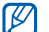

Questa funzione potrebbe non essere disponibile a seconda della vostra regione. Verificate i costi di connessione col vostro gestore telefonico.

## Collegamento alla ricerca

- 1. Nel Menu principale, selezionate **Google** →**Google Search**.
- 2. Immettete una parola chiave nella casella di ricerca.

## Collegamento alla posta elettronica

- 1. Nel Menu principale, selezionate **Google** →**Google Mail**.
- 2. Impostate l'account Google ed eseguite l'accesso.
- 3. Gestite la vostra casella e-mail.

# <span id="page-38-0"></span>Funzioni avanzate

 Esecuzione delle operazioni avanzate e utilizzo delle funzionalità aggiuntive del telefono cellulare.

# <span id="page-38-3"></span><span id="page-38-1"></span>Funzioni avanzate per le chiamate

Di seguito sono descritte altre funzioni di chiamata.

#### <span id="page-38-2"></span>Visualizzazione e composizione delle chiamate perse

Potete visualizzare le chiamate perse sul display del telefono. Per comporre il numero di una chiamata persa:

- 1. Premete <**Vedi**>.
- 2. Scorrete fino alla chiamata persa desiderata.
- 3. Premete  $[\rightarrow]$  per comporre il numero.

#### <span id="page-38-4"></span>Chiamata di un numero composto recentemente

- 1. Nella schermata di standby, premete  $\lceil \bullet \rfloor$  per visualizzare l'elenco degli ultimi numeri composti.
- 2. Scorrete fino ad evidenziare il numero desiderato e premete  $[\blacksquare]$  per comporlo.

#### <span id="page-39-3"></span><span id="page-39-2"></span>Messa in attesa di una chiamata o recupero di una chiamata in attesa

Premete <**Attesa**> per mettere in attesa una chiamata o premete <**Recupera**> per recuperare una chiamata in attesa.

#### <span id="page-39-0"></span>Esecuzione di una seconda chiamata

Se la rete supporta questa funzione, durante una chiamata è possibile comporre un altro numero:

- 1. Premete <**Attesa**> per mettere in attesa la prima chiamata.
- 2. Immettete il secondo numero da comporre e premete  $[-]$ .
- 3. Premete <**Scambia**> per passare da una chiamata all'altra.
- 4. Per terminare una delle chiamate, premete <sup>&</sup>lt;**Opzioni**<sup>&</sup>gt;<sup>→</sup> **Fine** → **Chiamata in attesa**.
- 5. Per terminare la chiamata in corso, premete  $\left[ \right. \right. \left. \right. \left. \right. \left. \right. \left. \right. \left. \left. \right. \left. \right. \left. \left. \right. \right. \left. \left. \right. \left. \left. \right. \right. \left. \left. \left. \right. \right. \left. \left. \left. \right. \right. \left. \right. \left. \right. \left. \left. \right. \right. \left. \left. \left. \right. \right. \right. \left. \left. \left. \right. \right. \left. \left$

#### <span id="page-39-4"></span>Risposta a una seconda chiamata

Se la rete supporta questa funzione, durante una chiamata è possibile rispondere a un'altra chiamata in arrivo:

1. Premete  $\lceil \bullet \rfloor$  per rispondere alla seconda chiamata.

<span id="page-39-5"></span><span id="page-39-1"></span>La prima chiamata viene posta in attesa automaticamente.

2. Premete <**Scambia**> per passare da una chiamata all'altra.

#### Esecuzione di una conferenza telefonica

- 1. Chiamate il primo interlocutore da aggiungere alla conferenza.
- 2. Mentre siete collegati al primo interlocutore, chiamate il secondo.Il primo interlocutore viene posto in attesa automaticamente.
- 3. Quando siete collegati al secondo interlocutore, premete <**Opzioni**<sup>&</sup>gt;<sup>→</sup> **Conferenza**.
- 4. Ripetete i passi 2 e 3 per aggiungere altri interlocutori (se necessario).
- 5. Per terminare la conferenza telefonica, premete  $[-]$ .

#### <span id="page-40-3"></span>Chiamata di un numero internazionale

- 1. Nella schermata di standby, tenete premuto [**0**] per inserire il carattere **<sup>+</sup>**.
- 2. Immettete il numero completo (prefisso internazionale, prefisso teleselettivo e numero di telefono), quindi premete  $[\blacksquare]$  per comporlo.

#### Chiamata di un contatto dalla Rubrica

Potete comporre un numero direttamente dalla Rubrica utilizzando i contatti memorizzati. ▶ [p. 29](#page-32-2)

- 1. Nel Menu principale, selezionate **Rubrica**.
- 2. Scorrete fino al numero desiderato e premete  $[\frown]$  per comporlo.

# <span id="page-40-0"></span>Funzioni avanzate della Rubrica

Imparate come creare biglietti da visita, impostare numeri di selezione rapida e creare gruppi di contatti.

#### <span id="page-40-1"></span>Creazione di un biglietto da visita

- 1. Nel Menu principale, selezionate **Rubrica**.
- 2. Premete <**Opzioni**<sup>&</sup>gt;<sup>→</sup> **Biglietto da visita personale**.
- <span id="page-40-2"></span>3. Immettete i dati personali e premete <sup>&</sup>lt;**Opzioni**<sup>&</sup>gt;<sup>→</sup> **Salva**.
- $\mathbb{Z}$

Potete inviare il vostro biglietto da visita allegandolo a un messaggio o a un'e-mail oppure trasferirlo mediante la funzione wireless Bluetooth.

#### Impostazione di numeri di selezione rapida

- 1. Nel Menu principale, selezionate **Rubrica**.
- 2. Premete <**Opzioni**<sup>&</sup>gt;<sup>→</sup> **Impostazioni** →**Selezione rapida**.
- 3. Scorrete fino al numero che desiderate impostare (2-9) e premete [**OK**].
- 4. Selezionate un contatto → un numero (se necessario) da assegnare al numero. Il contatto viene salvato nel numero di selezione rapida.

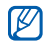

Ora potete chiamare questo contatto dalla schermata di standby tenendo premuto il numero di selezione rapida assegnato.

## <span id="page-41-0"></span>Creazione di un gruppo di contatti

Creando gruppi di contatti potete assegnare suonerie e foto ID chiamante a ciascun gruppo <sup>o</sup> inviare messaggi ed e-mail all'intero gruppo. Per prima cosa, create un gruppo:

- 1. Nel Menu principale, selezionate **Rubrica**.
- 2. Scorrete verso sinistra o destra fino a **Gruppi**.
- 3. Premete <**Opzioni**<sup>&</sup>gt;<sup>→</sup> **Crea gruppo**.
- 4. Immettete un nome per il gruppo e premete [**OK**].
- 5. Per impostare l'immagine per l'ID chiamante o una suoneria per il gruppo, scorrete fino al gruppo e premete <**Opzioni**<sup>&</sup>gt;<sup>→</sup> **Impostazioni gruppo →** il campo immagine per l'ID chiamante o il campo suoneria <sup>→</sup> un immagine o una suoneria [**OK**].
- 6. Premete <**Opzioni**<sup>&</sup>gt;<sup>→</sup> **Salva**.

## <span id="page-42-0"></span>Funzioni avanzate di messaggistica

Creazione di modelli, utilizzo dei modelli per creare nuovi messaggi e utilizzo di Messenger.

#### <span id="page-42-3"></span>Creazione di un modello di testo

- 1. Nel Menu principale, selezionate **Messaggi** →**Modelli**→ **Modelli di testo**.
- 2. Selezionate una posizione vuota e inserite il nuovo modello.
- 3. Immettete il testo e premete [**OK**] per salvare il modello.

#### <span id="page-42-2"></span>Creazione di un modello MMS

- 1. Nel Menu principale, selezionate **Messaggi** → **Modelli**→ **Modelli MMS**.
- 2. Premete <**Opzioni**<sup>&</sup>gt;<sup>→</sup> **Aggiungi nuovo** per creare un nuovo modello.
- 3. Create un MMS, con l'oggetto e gli allegati desiderati, da utilizzare come modello. ► p. 26
- <span id="page-42-1"></span>4. Premete <**Opzioni**<sup>&</sup>gt;<sup>→</sup> **Salva in** → **Modelli**.

#### Inserimento di modelli di testo nei nuovi messaggi

- 1. Per creare un nuovo messaggio, nel Menu principale selezionate **Messaggi** → **Crea nuovo messaggio →** un tipo di messaggio.
- 2. Nel campo di testo, premete <**Opzioni**<sup>&</sup>gt;<sup>→</sup> **Inserisci**→ **Modello** → un modello.

#### Creazione di un messaggio da un modello MMS

- 1. Nel Menu principale, selezionate **Messaggi** →**Modelli**→ **Modelli MMS**.
- 2. Scorrete fino al modello desiderato e premete <sup>&</sup>lt;**Opzioni**<sup>&</sup>gt;<sup>→</sup> **Modifica**. Il modello viene aperto come nuovo messaggio MMS.

39

#### <span id="page-43-3"></span><span id="page-43-2"></span>Utilizzo di Bluetooth Messenger

Chattate con familiari e amici tramite la funzione wireless Bluetooth.

- 1. Nel Menu principale, selezionate **Messaggi** →**Bluetooth Messenger**.
- 2. Premete <**Opzioni**<sup>&</sup>gt;<sup>→</sup> **Cerca contatto BT**.
- 3. Premete <**Sì**> per attivare la funzione wireless Bluetooth (se necessario).
- 4. Scorrete fino a un dispositivo e premete <**Selez.**>.
- 5. Immettete un PIN per il Bluetooth o il PIN dell'altro dispositivo Bluetooth, se impostato, e premete <**OK**> (se necessario). Quando il proprietario dell'altro dispositivo immette lo stesso PIN o accetta la connessione, l'associazione viene completata (se necessario).
- 6. Scorrete fino al dispositivo e premete [**OK**] (se necessario).
- 7. Immettete il messaggio e premete [**OK**].
- 8. Per terminare la conversazione, premete <sup>&</sup>lt;**Opzioni**<sup>&</sup>gt;<sup>→</sup> **Termina chat**.

# <span id="page-43-0"></span>Funzioni musicali avanzate

Preparazione di file musicali, creazione di playlist e memorizzazione delle stazioni radio.

#### <span id="page-43-4"></span><span id="page-43-1"></span>Copia di file musicali mediante Samsung PC Studio

- 1. Nel Menu principale, selezionate **Impostazioni** → **Collegamenti PC** → **Samsung PC Studio** o **Archiviazione di massa**.
- 2. Utilizzando un cavo dati PC opzionale, collegate il connettore multifunzione del telefono a un PC.
- 3. Eseguite Samsung PC Studio e copiate i file dal PC al telefono.Per ulteriori informazioni, fate riferimento alla Guida di Samsung PC Studio.

#### <span id="page-44-0"></span>Copia di file musicali su una scheda di memoria

- 1. Inserite una scheda di memoria.
- 2. Nel Menu principale, selezionate **Impostazioni** → **Collegamenti PC** → **Archiviazione di massa**.
- 3. Utilizzando un cavo dati PC opzionale, collegate il connettore multifunzione del telefono a un PC.Dopo aver eseguito il collegamento, sul PC verrà visualizzata una finestra pop-up.
- 4. Aprite una cartella per visualizzare i file.
- 5. Copiate i file dal PC alla scheda di memoria.

#### <span id="page-44-3"></span><span id="page-44-1"></span>Sincronizzazione del telefono con Windows Media Player

1. Nel Menu principale, selezionate **Impostazioni** → **Collegamenti PC** →**Lettore multimediale**.

- 2. Utilizzando un cavo dati PC opzionale, collegate il connettore multifunzione del telefono a un PC su cui è installato Windows Media Player. Dopo aver eseguito il collegamento, sul PC verrà visualizzata una finestra pop-up.
- 3. Avviate Windows Media Player per sincronizzare i file musicali.
- 4. Modificate o immettete il nome del vostro telefono nella finestra pop-up (se necessario).
- 5. Selezionate e trascinate i file musicali nell'elenco di sincronizzazione.
- 6. Avviate la sincronizzazione.

#### <span id="page-44-2"></span>Creazione di una playlist

- 1. Nel Menu principale, selezionate **Musica** →**Lettore musicale**→ **Playlist**.
- 2. Premete <**Opzioni**<sup>&</sup>gt;<sup>→</sup> **Crea playlist**.
- 3. Immettete il titolo della playlist e premete <sup>&</sup>lt;**Opzioni**<sup>&</sup>gt;<sup>→</sup> **Salva**.
- 4. Selezionate la nuova playlist.
- 5. Premete <**Opzioni**<sup>&</sup>gt;<sup>→</sup> **Aggiungi** → **Brani**.
- 6. Selezionate i file da includere e premete <sup>&</sup>lt;**Aggiungi**>.

#### <span id="page-45-1"></span>Personalizzazione delle impostazioni del lettore musicale

Imparate come regolare le impostazioni del lettore musicale.

- 1. Nel Menu principale, selezionate **Musica** →**Lettore musicale**.
- 2. Premete <**Opzioni**<sup>&</sup>gt;<sup>→</sup> **Impostazioni**.
- 3. Regolate le impostazioni per personalizzare il lettore musicale.
- 4. Premete <**Salva**>.

#### <span id="page-45-0"></span>Ricerca di informazioni sulla musica

Imparate come accedere ai servizi di musica online e a reperire informazioni sulle canzoni che state ascoltando. Verificate i costi di connessione col vostro gestore telefonico.

- 1. Nel Menu principale, selezionate **Musica** →**Trova musica**→ **Trova musica**. Il telefono si collega al server.
- 2. Quando il telefono si è correttamente registrato al servizio, premete <**Registra**<sup>&</sup>gt; per registrare una parte del brano su cui volete ricevere informazioni.

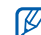

È possibile che alcuni gestori telefonici non supportino questo servizio e che il database non contenga le informazioni per tutte le canzoni.

# <span id="page-46-0"></span>**Strumenti** <sup>e</sup> applicazioni

 Utilizzo degli strumenti e delle applicazioni aggiuntive del telefono cellulare.

# <span id="page-46-1"></span>Utilizzo della funzione wireless Bluetooth

Imparate come collegare il vostro telefono ad altri dispositivi wireless per scambiare dati e usare le funzioni vivavoce.

## <span id="page-46-2"></span>Attivazione della funzione wireless Bluetooth

- 1. Nel Menu principale, selezionate **Applicazioni** →**Bluetooth**.
- 2. Premete <**Opzioni**<sup>&</sup>gt;→ **Impostazioni**.
- 3. Scorrete verso il basso fino a **Attivazione**.
- 4. Scorrete verso sinistra o destra fino a **Attivo**.
- 5. Per consentire ad altri dispositivi di localizzare il vostro telefono, scorrete verso il basso per selezionare **Visibilità telefono** e quindi verso sinistra o destra fino a **Attivo**.
- 6. Premete <**Salva**>.

#### <span id="page-47-2"></span>Ricerca e associazione di altri dispositivi Bluetooth

- 1. Nel Menu principale, selezionate **Applicazioni** →**Bluetooth**→ **Cerca nuovo dispositivo**.
- 2. Scorrete fino a un dispositivo trovato <sup>e</sup> premete <**Selez.**>.
- 3. Immettete un PIN per il Bluetooth o il PIN dell'altro dispositivo Bluetooth, se impostato, e premete <**OK**>.

Quando il proprietario dell'altro dispositivo immette lo stesso PIN o accetta la connessione, l'associazione viene completata.

#### <span id="page-47-3"></span>Invio di dati mediante la funzione wireless Bluetooth

- 1. Selezionate il file o l'elemento che desiderate inviare da una delle applicazioni del telefono.
- 2. Premete <**Opzioni**<sup>&</sup>gt;→ **Invia biglietto da visita con** o **Invia con** → **Bluetooth** (quando inviate dati di contatto, specificate quali dati inviare).

#### <span id="page-47-4"></span><span id="page-47-1"></span>Ricezione di dati con la funzione wireless Bluetooth

- 1. Se necessario, immettete il PIN del Bluetooth e premete <**OK**>.
- 2. Se necessario, premete <**Sì**> per confermare la ricezione dei dati dal dispositivo.

# <span id="page-47-0"></span>Attivazione e invio di un messaggio SOS

In caso di emergenza, potete inviare un messaggio SOS per chiedere aiuto.

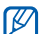

<span id="page-47-5"></span>Questa funzione potrebbe non essere disponibile a seconda del paese o del gestore telefonico.

- 1. Nel Menu principale, selezionate **Messaggi** →**Messaggi SOS** → **Opzioni di invio**.
- 2. Scorrete verso sinistra o destra fino a **Attivo**.
- 3. Scorrete verso il basso e premete [**OK**] per aprire l'elenco dei destinatari.
- 4. Premete <**Opzioni**<sup>&</sup>gt;→ **Rubrica** per aprire l'elenco dei contatti.
- 5. Scorrete fino a un contatto e premete [**OK**].
- 6. Se necessario, selezionate un numero.
- 7. Dopo aver selezionato tutti i contatti desiderati, premete <**Opzioni**<sup>&</sup>gt;→ **Aggiungi** per tornare all'elenco dei destinatari.
- 8. Premete [**OK**] per salvare i destinatari.
- 9. Scorrete verso il basso e impostate il numero di ripetizioni del messaggio SOS.

10.Premete <**Salva**> <sup>→</sup> <sup>&</sup>lt;**Sì**>.

Per inviare un messaggio SOS, il telefono deve essere chiuso e i tasti bloccati. Premete il tasto Volume quattro volte.

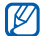

Dopo aver inviato un messaggio SOS, tutte le funzioni del telefono sono sospese finché non premete  $[$   $\leftarrow$   $]$ .

# <span id="page-48-1"></span><span id="page-48-0"></span>Attivazione della funzione Mobile Tracker

Quando qualcuno inserisce una nuova scheda SIM nel vostro telefono, la funzione Mobile Tracker invia automaticamente il numero della nuova scheda SIM e l'IMEI del telefono a due destinatari da voi preimpostati per aiutarvi a localizzare e recuperare il telefono.

Per attivare Mobile Tracker:

- 1. Nel Menu principale, selezionate **Impostazioni** → **Sicurezza** →**Mobile Tracker**.
- 2. Immettete la password e premete <**OK**>.
- 3. Scorrete verso sinistra o destra fino a **Attivo**.
- 4. Scorrete verso il basso e premete [**OK**] per aprire l'elenco dei destinatari.
- 5. Premete <**Opzioni**<sup>&</sup>gt;<sup>→</sup> **Rubrica** per aprire l'elenco dei contatti.
- 6. Scorrete fino a un contatto e premete [**OK**].
- 7. Se necessario, selezionate un numero.
- 8. Dopo aver selezionato tutti i contatti desiderati, premete <**Opzioni**<sup>&</sup>gt;→ **Aggiungi** per tornare all'elenco dei destinatari.
- 9. Premete [**OK**] per salvare i destinatari.
- 10.Scorrete verso il basso e immettete il nome del mittente.
- 11. Premete <**Salva**> <sup>→</sup> <sup>&</sup>lt;**Accetta**>.

# <span id="page-49-1"></span><span id="page-49-0"></span>Chiamata simulata

Potete simulare una chiamata in arrivo quando desiderate uscire da una riunione o da conversazioni indesiderate. Potete anche simulare una conversazione riproducendo una voce registrata.

#### Registrazione di una voce

- 1. Nel Menu principale, selezionate **Impostazioni** → **Applicazioni** <sup>→</sup>**Chiamata** →**Chiamata simulata** <sup>→</sup>**Simula chiamata vocale**.
- 2. Premete <**Opzioni**<sup>&</sup>gt;<sup>→</sup> **Modifica**.
- 3. Premete <**Registra**> per avviare la registrazione.
- 4. Parlate nel microfono.
- 5. Al termine, premete <**Salva**>.
- 6. Selezionate **Simula chiamata vocale** per impostare la registrazione come risposta alle chiamate simulate.

#### Esecuzione di una chiamata simulata

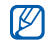

Dovete impostare un tasto di scelta rapida per eseguire una chiamata simulata. Nel Menu principale, selezionate **Impostazioni** → **Telefono**→ **Scelte rapide** e impostate un tasto di scelta rapida per **Chiamata simulata**.

Per simulare una chiamata:

- tenete premuto il tasto di scelta rapida nella schermata di standby,
- premete quattro volte il tasto di scelta rapida quando il telefono è chiuso.

Per impostare il tempo di attivazione di una chiamata simulata, nel Menu principale selezionate **Impostazioni** → **Applicazioni** <sup>→</sup>**Chiamata** →**Chiamata simulata**→ **Timer simulazione chiamata**<sup>→</sup> un'opzione.

# <span id="page-50-0"></span>Registrazione e riproduzione di promemoria vocali

<span id="page-50-1"></span>Utilizzo del registratore vocale del telefono.

#### Registrazione di un promemoria vocale

- 1. Nel Menu principale, selezionate **Applicazioni** →**Registratore**.
- 2. Premete [**OK**] per avviare la registrazione.
- 3. Parlate vicino al microfono.
- 4. Per interrompere, premete <**Salva**>.

#### <span id="page-50-2"></span>Riproduzione di un promemoria vocale

1. Dalla schermata del registratore, premete <sup>&</sup>lt;**Opzioni**<sup>&</sup>gt;<sup>→</sup> **Vai a Registrazioni vocali** oppure premete nel Menu principale, **Archivio**  → **Suoni** → **Registrazioni vocali**.

- 2. Selezionate un file.
- 3. Per controllare la riproduzione, utilizzate i tasti seguenti:

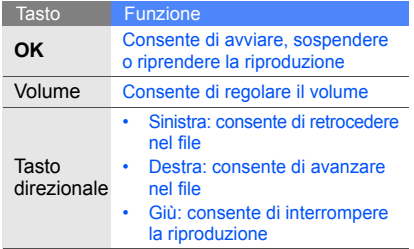

# <span id="page-51-2"></span><span id="page-51-0"></span>Modifica delle immagini

Modifica delle immagini e applicazione di divertenti effetti.

## <span id="page-51-1"></span>Applicazione di effetti alle immagini

- 1. Nel Menu principale, selezionate **Applicazioni** →**Editor immagini**.
- 2. Premete <**Opzioni**<sup>&</sup>gt;<sup>→</sup> **Nuova immagine** →**Apri**<sup>o</sup> **Scatta foto**.
- 3. Selezionate un'immagine o scattate una nuova foto.
- 4. Premete <**Opzioni**<sup>&</sup>gt;<sup>→</sup> **Effetti** <sup>→</sup> un'opzione effetto.

5. Selezionate la variazione dell'effetto da applicare e premete <**Fatto**>. Per alcuni effetti dovrete regolare il livello.

Per applicare un effetto di sfocatura a un'area specifica di un'immagine, spostate o ridimensionate il rettangolo e premete <sup>&</sup>lt;**Opzioni**<sup>&</sup>gt;<sup>→</sup> **Fatto**.

- 6. Dopo avere applicato tutti gli effetti, premete <sup>&</sup>lt;**Opzioni**<sup>&</sup>gt;<sup>→</sup> **Salva con nome** → <sup>&</sup>lt;**Sì**>.
- 7. Immettete un nuovo nome file per l'immagine e premete <**Opzioni**<sup>&</sup>gt;<sup>→</sup> **Salva**.

#### <span id="page-52-0"></span>Regolazione di un'immagine

- 1. Nel Menu principale, selezionate **Applicazioni** →**Editor immagini**.
- 2. Premete <**Opzioni**<sup>&</sup>gt;<sup>→</sup> **Nuova immagine** →**Apri**<sup>o</sup> **Scatta foto**.
- 3. Selezionate un'immagine o scattate una nuova foto.
- 4. Premete <**Opzioni**<sup>&</sup>gt;<sup>→</sup> **Regola** <sup>→</sup> un'opzione di regolazione (luminosità, contrasto o colore). Per regolare automaticamente l'immagine, selezionate **Livello automatico**.
- 5. Utilizzando il tasto direzionale, regolate l'immagine come desiderato e premete <**Fatto**>.
- 6. Dopo avere effettuato tutte le regolazioni, premete <**Opzioni**<sup>&</sup>gt;<sup>→</sup> **Salva con nome** → <sup>&</sup>lt;**Sì**>.
- 7. Immettete un nuovo nome file per l'immagine e premete <**Opzioni**<sup>&</sup>gt;<sup>→</sup> **Salva**.

#### <span id="page-52-1"></span>Trasformazione di un'immagine

- 1. Nel Menu principale, selezionate **Applicazioni** →**Editor immagini**.
- 2. Premete <**Opzioni**<sup>&</sup>gt;<sup>→</sup> **Nuova immagine** →**Apri**<sup>o</sup> **Scatta foto**.
- 3. Selezionate un'immagine o scattate una nuova foto.
- 4. Premete <**Opzioni**<sup>&</sup>gt;<sup>→</sup> **Trasforma** →**Ridimensiona**, **Ruota**, <sup>o</sup>**Capovolgi**.
- 5. Utilizzando il tasto direzionale, ruotate <sup>o</sup> capovolgete l'immagine come desiderato <sup>e</sup> premete <**Fatto**>.

Per ridimensionare l'immagine, selezionate una dimensione e premete <**Sì**>. Andare al passo 7.

- 6. Dopo avere applicato tutte le opzioni di trasformazione, premete <**Opzioni**<sup>&</sup>gt;<sup>→</sup> **Salva con nome**→ <sup>&</sup>lt;**Sì**>.
- 7. Immettete un nuovo nome file per l'immagine e premete <**Opzioni**<sup>&</sup>gt;<sup>→</sup> **Salva**.

#### <span id="page-53-0"></span>Ritaglio di un'immagine

- 1. Nel Menu principale, selezionate **Applicazioni** → **Editor immagini**.
- 2. Premete <**Opzioni**<sup>&</sup>gt;<sup>→</sup> **Nuova immagine** →**Apri**<sup>o</sup> **Scatta foto**.
- 3. Selezionate un'immagine o scattate una nuova foto.
- 4. Premete <**Opzioni**<sup>&</sup>gt;<sup>→</sup> **Ritaglia**.
- 5. Utilizzando il tasto direzionale, spostate il rettangolo sull'area da ritagliare e premete [**OK**]. Per ridimensionare o modificare la forma del rettangolo, premete <**Opzioni**<sup>&</sup>gt;<sup>→</sup> **Ridimensiona** o **Forma**.
- 6. Dopo aver terminato il ritaglio, premete <sup>&</sup>lt;**Opzioni**<sup>&</sup>gt;<sup>→</sup> **Salva con nome** → <sup>&</sup>lt;**Sì**>.
- 7. Immettete un nuovo nome file per l'immagine e premete <**Opzioni**<sup>&</sup>gt;<sup>→</sup> **Salva**.

#### <span id="page-54-1"></span>Inserimento di una caratteristica visiva

- 1. Nel Menu principale, selezionate **Applicazioni** → **Editor immagini**.
- 2. Premete <**Opzioni**<sup>&</sup>gt;<sup>→</sup> **Nuova immagine** →**Apri**<sup>o</sup> **Scatta foto**.
- 3. Selezionate un'immagine o scattate una nuova foto.
- 4. Premete <**Opzioni**<sup>&</sup>gt;<sup>→</sup> **Inserisci** →un elemento (cornice, immagine, clipart, emoticon o testo).
- 5. Selezionate l'elemento da aggiungere <sup>e</sup> premete <**Selez.**> o immettete il testo <sup>e</sup> premete <**Opzioni**<sup>&</sup>gt;<sup>→</sup> <sup>&</sup>lt;**Salva**>.
- 6. Se necessario, spostate l'immagine aggiunta. Per ridimensionare o ruotare l'immagine aggiunta, premete <**Opzioni**<sup>&</sup>gt;<sup>→</sup> **Ridimensiona** o **Ruota**.
- 7. Premete <**Opzioni**<sup>&</sup>gt;<sup>→</sup> **Fatto**.
- 8. Dopo aver completato l'aggiunta degli elementi visivi, premete <**Opzioni**<sup>&</sup>gt;<sup>→</sup> **Salva con nome** →<**Sì**>.
- 9. Immettete un nuovo nome file per l'immagine e premete <**Opzioni**<sup>&</sup>gt;<sup>→</sup> **Salva**.

# <span id="page-54-0"></span>Stampa delle immagini

Stampa delle immagini con un cavo dati per PC opzionale oppure con Bluetooth.

Per stampare un'immagine utilizzando un cavo dati per PC opzionale:

- 1. Collegate il telefono a una stampante compatibile.
- 2. Aprite un'immagine o scattate una nuova foto.  $\blacktriangleright$  [p. 30](#page-33-1)
- 3. Premete <**Opzioni**<sup>&</sup>gt;<sup>→</sup> **Stampa con** → **USB**.
- 4. Impostate le opzioni di stampa e stampate l'immagine.

Per stampare un'immagine utilizzando la funzione wireless Bluetooth:

- 1. Aprite un'immagine o scattate una nuova foto.  $\blacktriangleright$  [p. 30](#page-33-1)
- 2. Premete <**Opzioni**<sup>&</sup>gt;<sup>→</sup> **Stampa con** → **Bluetooth**.
- 3. Selezionate una stampante compatibile Bluetooth e associate il telefono alla stampante.  $\triangleright$  [p. 44](#page-47-2)
- 4. Impostate le opzioni di stampa e stampate l'immagine.

# <span id="page-55-1"></span><span id="page-55-0"></span>Modifica dei video

Modifica dei file video e applicazione di effetti visivi.

- 1. Nel Menu principale, selezionate **Applicazioni** →**Editor video**.
- 2. Premete <**Opzioni**<sup>&</sup>gt;<sup>→</sup> **Importa** <sup>→</sup>**Immagine** o **Video** <sup>→</sup>una categoria di immagini o video <sup>→</sup> un'immagine o un video → <sup>&</sup>lt;**Selez.**>. Ripetete questo passaggio per aggiungere ulteriori immagini o video.
- 3. Premete <**Opzioni**<sup>&</sup>gt;→ **Impostazioni** per cambiare le opzioni di modifica:
	- **Variazione tema**: consente di impostare l'ordine di visualizzazione delle immagini aggiunte
	- • **Musica di sottofondo**: consente di impostare la musica in background
	- **Mix audio**: consente di mixare la musica in background con il suono originale del video
	- **Durata**: consente di impostare la durata del video
- 4. Premete <**Salva**>.
- 5. Al termine, premete <**Opzioni**<sup>&</sup>gt;→ **Esporta**.
- 6. Selezionate un tema da applicare al video.
- 7. Premete <**Opzioni**<sup>&</sup>gt;→ **Salva**.

# <span id="page-56-0"></span>Utilizzo di giochi e applicazioni Java

Utilizzo di giochi e applicazioni realizzati con la tecnologia Java.

#### <span id="page-56-3"></span>Download di giochi o applicazioni

1. Nel Menu principale, selezionate **Applicazioni** →**Giochi e altro**→ **Altri giochi**.

Il telefono si connette alla pagina predefinita per scaricare nuovi giochi o applicazioni. Verificate i costi di connessione col vostro gestore telefonico.

2. Cercate un gioco o un'applicazione e scaricatela nel telefono.

# <span id="page-56-2"></span>Giochi

- 1. Nel Menu principale, selezionate **Applicazioni**<sup>→</sup> **Giochi e altro**.
- 2. Selezionate un gioco dall'elenco e seguite le istruzioni visualizzate.
- $\mathbb{Z}$ 
	- I giochi disponibili possono variare a seconda del paese o del gestore telefonico. I comandi e le opzioni dei giochi possono variare.

# <span id="page-56-1"></span>Avvio delle applicazioni

- 1. Nel Menu principale, selezionate **Applicazioni**<sup>→</sup> Giochi e altro → un'applicazione.
- 2. Premete <**Opzioni**> per accedere all'elenco delle opzioni e delle impostazioni per l'applicazione.

# <span id="page-57-0"></span>Visualizzazione dei fusi orari

Visualizzate l'ora di un'altra città e impostate i fusi orari visualizzati sul display.

#### <span id="page-57-2"></span>Visualizzazione di un fuso orario

- 1. Nel Menu principale, selezionate **Organizer** →**Fusi orari**.
- 2. Scorrete verso il basso fino a un fuso orario.
- 3. Scorrete verso sinistra o destra per selezionare un fuso orario.
- 4. Premete [**OK**] per salvare il fuso orario.
- Per impostare l'ora legale, premete  $\mathbb{Z}$ <sup>&</sup>lt;**Opzioni**<sup>&</sup>gt; <sup>→</sup> **Applica ora legale** →fusi orari→ <sup>&</sup>lt;**Salva**>.

#### <span id="page-57-1"></span>Aggiunta di un fuso orario alla schermata principale

In modalità Doppio orologio, il telefono può visualizzare sul display due fusi orari diversi.

- 1. Nel Menu principale, selezionate **Organizer** →**Fusi orari**.
- 2. Scorrete fino al fuso orario da aggiungere <sup>e</sup> premete <**Opzioni**<sup>&</sup>gt;<sup>→</sup> **Seleziona per secondo orologio**.
- 3. Premete <**Annulla**> <sup>→</sup> <sup>&</sup>lt;**Indietro**>.
- 4. Nel Menu principale, selezionate **Impostazioni** → **Display e illuminazione** →**Sfondo principale** → **Immagini**.
- 5. Selezionate **Orologio**.
- 6. Scorrete verso sinistra o destra fino a **Doppio**.
- 7. Premete <**Salva**> due volte.

# <span id="page-58-1"></span><span id="page-58-0"></span>**Sveglie**

<span id="page-58-3"></span>Impostate e controllate le sveglie.

#### Impostazione di un nuova sveglia

- 1. Nel Menu principale, selezionate **Sveglie**.
- 2. Scorrete fino a una posizione di sveglia vuota e premete [**OK**].
- 3. Impostate le informazioni per la sveglia. Come tono della sveglia, potete scegliere la Radio FM o un suono.
- 4. Premete <**Salva**>.
- $\mathbb{Z}$

Se il telefono è spento, la funzione di accensione automatica imposta il telefono in modo che si accenda ed emetta la sveglia all'ora specificata. Per utilizzare la Radio FM come sveglia, l'auricolare in dotazione deve essere collegato al telefono quando la sveglia suona.

## <span id="page-58-2"></span>Arresto di una sveglia

Quando la sveglia suona:

- Premete <**OK**> o qualsiasi altro tasto per arrestare la sveglia con funzione di ripetizione non attiva.
- Premete <**OK**> o [**OK**] per arrestare una sveglia con ripetizione attiva oppure premete <sup>&</sup>lt;**Rinvia**> o un tasto qualsiasi rinviare la sveglia per il periodo di ripetizione.

#### <span id="page-58-4"></span>Disattivazione di una sveglia

- 1. Nel Menu principale, selezionate **Sveglie**.
- 2. Scorrete fino alla sveglia da disattivare <sup>e</sup> premete [**OK**].
- 3. Se necessario, scorrete verso il basso.
- 4. Scorrete verso sinistra o destra fino a **Non attivo**.
- 5. Premete <**Salva**>.

## <span id="page-59-3"></span><span id="page-59-0"></span>Utilizzo della calcolatrice

- 1. Nel Menu principale, selezionate **Organizer** →**Calcolatrice**.
- 2. Utilizzate i tasti corrispondenti al display della calcolatrice per eseguire le operazioni matematiche di base.

### <span id="page-59-7"></span><span id="page-59-5"></span><span id="page-59-1"></span>Conversione di valute o misure

- 1. Nel Menu principale, selezionate **Organizer** →**Convertitore**<sup>→</sup> un tipo di conversione.
- 2. Immettete le valute o le misure e le unità nei campi appropriati.

# <span id="page-59-9"></span><span id="page-59-8"></span><span id="page-59-6"></span><span id="page-59-4"></span><span id="page-59-2"></span>Impostazione di un timer per il conto alla rovescia

- 1. Nel Menu principale, selezionate **Applicazioni** →**Timer**.
- 2. Premete <**Imposta**>.
- 3. Immettete l'intervallo di tempo per il conto alla rovescia e premete <**OK**>.
- 4. Premete [**OK**] per avviare o sospendere il conto alla rovescia.
- 5. Quando il conto alla rovescia termina, premete <**OK**> per arrestare l'allarme.

# <span id="page-60-6"></span><span id="page-60-0"></span>Utilizzo del cronometro

- 1. Nel Menu principale, selezionate **Applicazioni** → **Cronometro**.
- 2. Premete [**OK**] per avviare il cronometro <sup>e</sup> registrare gli intertempi.
- 3. Al termine, premete <**Ferma**>.
- 4. Premete <**Azzera**> per cancellare i tempi registrati.

#### <span id="page-60-9"></span><span id="page-60-5"></span><span id="page-60-1"></span>Creazione di nuove attività

- 1. Nel Menu principale, selezionate **Organizer** →**Attività**.
- 2. Premete <**Crea**>.
- 3. Immettete i dati relativi all'attività.
- 4. Premete <**Salva**> o premete <**Opzioni**<sup>&</sup>gt; <sup>→</sup> **Salva**.

# <span id="page-60-11"></span><span id="page-60-10"></span><span id="page-60-7"></span><span id="page-60-2"></span>Creazione di promemoria

- 1. Nel Menu principale, selezionate **Organizer** →**Promemoria**.
- 2. Premete <sup>&</sup>lt;**Crea**>.
- 3. Immettete il testo del promemoria.
- 4. Premete <**Opzioni**<sup>&</sup>gt; <sup>→</sup> **Salva**.

# <span id="page-60-8"></span><span id="page-60-4"></span><span id="page-60-3"></span>Gestione dell'agenda

Modifica della visualizzazione dell'agenda e creazione di eventi.

#### Modifica della visualizzazione dell'agenda

- 1. Nel Menu principale, selezionate **Organizer** →**Agenda**.
- 2. Premete <**Opzioni**<sup>&</sup>gt;<sup>→</sup> **Cambia vista** →**Giorno** o **Settimana**.

#### Creazione di eventi

- 1. Nel Menu principale, selezionate **Organizer** →**Agenda**.
- 2. Premete <**Opzioni**<sup>&</sup>gt;<sup>→</sup> **Crea** <sup>→</sup> un tipo di evento.
- 3. Immettete i dettagli dell'evento.
- 4. Premete <**Salva**> o premete <**Opzioni**<sup>&</sup>gt; <sup>→</sup> **Salva**.

#### Visualizzazione di eventi

Per visualizzare gli eventi di una data specifica:

- 1. Nel Menu principale, selezionate **Organizer** →**Agenda**.
- 2. Selezionate una data nell'agenda.
- 3. Selezionate un evento per visualizzarne i dettagli.

Per visualizzare gli eventi in base al tipo di evento:

- 1. Nel Menu principale, selezionate **Organizer** →**Agenda**.
- 2. Selezionate **Opzioni** → **Elenco eventi** →un tipo di evento.
- 3. Selezionate un evento per visualizzarne i dettagli.

# <span id="page-62-0"></span>Risoluzione dei problemi

In caso di problemi con il telefono cellulare, provate a eseguire queste procedure per la risoluzione dei problemi prima di contattare l'assistenza tecnica.

Quando utilizzate il telefono, potrebbero venire visualizzati i messaggi seguenti: Messaggio Per risolvere il problema: Inserire SIMAssicuratevi che la scheda SIM sia installata correttamente.Blocco telefonoSe è attiva la funzione di blocco del telefono, dovete immettere la password impostata per il telefono. Inserisci PINQuando si utilizza il telefono per la prima volta o quando la richiesta del PIN è attiva, dovete immettere il PIN fornito con la scheda SIM. Potete disattivare questa funzione utilizzando il menu **Blocco PIN**.Inserisci PUKLa scheda SIM è bloccata, in genere perché è stato immesso ripetutamente un PIN errato. Dovete immettere il PUK fornito dal gestore telefonico. Messaggio Per risolvere il problema:

#### Il telefono visualizza "Rete non disponibile" o "Errore di rete".

- Quando vi trovate in aree dove il segnale è debole o la ricezione mediocre, è possibile che perdiate la ricezione. Spostatevi in un'altra area e riprovate.
- • Non potete accedere ad alcune opzioni se non avete sottoscritto un abbonamento. Per ulteriori informazioni, contattate il gestore telefonico.

#### Avete immesso un numero, ma la chiamata non viene effettuata.

- Assicuratevi di aver premuto il tasto Componi [ $\blacksquare$ ].
- • Assicuratevi di aver ottenuto accesso alla rete cellulare corretta.
- Assicuratevi di non aver impostato il blocco delle chiamate per il numero telefonico.

#### Un altro chiamante non è in grado di raggiungervi.

- Assicuratevi che il telefono sia acceso.
- Assicuratevi di aver ottenuto accesso alla rete cellulare corretta.
- Assicuratevi di non aver impostato il blocco delle chiamate per il numero telefonico.

#### Un altro chiamante non riesce a sentirvi.

- Assicuratevi di non aver coperto il microfono integrato.
- Assicuratevi che il microfono sia sufficientemente vicino alla bocca.
- Se utilizzate un auricolare, assicuratevi che sia collegato correttamente.

#### Il telefono emette dei segnali acustici e l'icona della batteria lampeggia.

La batteria è quasi scarica. Ricaricate o sostituite la batteria per continuare a utilizzare il telefono.

La qualità audio della chiamata è mediocre.

- Assicuratevi di non aver bloccato l'antenna interna del telefono.
- Quando vi trovate in aree dove il segnale è debole o la ricezione mediocre, è possibile che perdiate la ricezione. Spostatevi in un'altra area e riprovate.

Avete selezionato un contatto da chiamare, ma la chiamata non viene effettuata.

- Assicuratevi che il numero del contatto memorizzato sia corretto.
- Se necessario, immettete nuovamente il numero e salvatelo.

La batteria non si carica correttamente oppure il telefono a volte si spegne.

- I terminali della batteria potrebbero essere sporchi. Pulite i contatti dorati con un panno pulito e soffice e provate nuovamente a caricare la batteria.
- Se la batteria non si ricarica più completamente, smaltitela seguendo le procedure corrette e sostituitela con una nuova.

#### Il telefono risulta caldo al tatto.

Quando utilizzate più applicazioni contemporaneamente, il telefono richiede maggiore potenza e potrebbe surriscaldarsi.

Questa situazione è normale e non influisce sulla durata di vita del telefono, né sulle sue prestazioni.

# <span id="page-65-0"></span>**Indice**

#### agenda

[vedere strumenti, agenda](#page-60-4)

#### attività

[vedere strumenti, attività](#page-60-5)

#### auricolare [26](#page-29-2)

#### batteria

 indicator[e batteria quasi](#page-22-1)  scarica, 19 installazione, [17](#page-20-3) ricarica, [19](#page-22-2)

biglietti da visita [37](#page-40-1)

#### blocco[vedere blocco del telefono](#page-28-1)

blocco del telefono [25](#page-28-1)

#### **Bluetooth**

attivazione, [43](#page-46-2) invio dati, [44](#page-47-3) ricezione dati, [44](#page-47-4)

#### Bluetooth Messenger [40](#page-43-2)

#### browser[vedere browser Web](#page-36-2)

#### browser Web

aggiunta di preferiti, [34](#page-37-1) avvio della home page, [33](#page-36-3)

#### calcolatrice

 [vedere strumenti,](#page-59-3)  calcolatrice

#### chiamatecomposizione chiamate

perse, [35](#page-38-2) dalla Rubrica, [37](#page-40-2) esecuzione chiamate aggiuntive, [36](#page-39-0) esecuzione di chiamate simulate, [46](#page-49-1) esecuzione, [25](#page-28-2) funzioni avanzate, [35](#page-38-3) funzioni di base, [25](#page-28-3) in conferenza, [36](#page-39-1) messa in attesa, [36](#page-39-2) numeri i[nternazionali,](#page-38-4) [37](#page-40-3) recenti, 35 recupero [chiamate](#page-39-3)  in attesa, 36 risposta a chiamate

aggiuntive, [36](#page-39-4) risposta, [25](#page-28-4) visualiz[zazione chiamate](#page-38-2) perse, 35

#### chiamate simulate

 vedere chiamate, [esecuzione di chiamate](#page-49-1) simulate

conferenza telefonica

[vedere chiamate, in](#page-39-5)  conferenza

#### contatti

aggiunta, [29](#page-32-3) creazio[ne di gruppi,](#page-32-4) [38](#page-41-0) ricerca, 29

#### conto alla rovescia

[vedere strumenti, conto alla](#page-59-4)  rovescia

#### convertitore

 [vedere strumenti,](#page-59-5)  convertitore

#### cronometro

[vedere strumenti,](#page-60-6)  cronometro

#### FM

[vedere radio FM](#page-34-0)

#### foto

scatto, [29](#page-32-5) visualizzazione, [30](#page-33-2)

#### fusi orari

impostazion[e doppio](#page-57-1)  quadrante, 54 visualizzazione, [54](#page-57-2)

#### **immagini**

applicazione di effetti, [48](#page-51-1) inserimento di caratteristiche

visive, [51](#page-54-1) regolazione, [49](#page-52-0) ritaglio, [50](#page-53-0) trasformazione, [49](#page-52-1)

Internet[vedere browser Web](#page-36-2)

#### Java

accesso ad app[licazioni,](#page-56-2) [53](#page-56-1) avvio di giochi, 53 download, [53](#page-56-3)

#### lettore musicale

ascolto della musica, [32](#page-35-0) creazione di playlist, [41](#page-44-2) personalizzazione, [42](#page-45-1)

menu semplificato [24](#page-27-0)

#### messaggi

invio e-mail, [27](#page-30-1) invio MMS, [26](#page-29-3) invio SMS, [26](#page-29-4) istantanei (Bl[uetooth](#page-43-3)  Messenger), 40 visualizzazione e-mail, [28](#page-31-0) visualizzazione MMS, [28](#page-31-1) visualizzazione SMS, [28](#page-31-2)

messaggio SOS [44](#page-47-5)

#### **MMS**

[vedere messaggi](#page-29-5)

Mobile Tracker [45](#page-48-1)

#### modelli

f

 inserimento, [39](#page-42-1) multimediali, [39](#page-42-2) testo, [39](#page-42-3)

profilo Offline [21](#page-24-3) profilo Silenzioso [22](#page-25-2)

promemoria [vedere promemoria testuali](#page-60-7)  o vocali

#### promemoria vocali

registrazione, [47](#page-50-1) riproduzione, [47](#page-50-2)

#### radio FM

 ascolto, [31](#page-34-1) memorizzazione stazioni, [32](#page-35-1) registrazione canzoni, [31](#page-34-2)

Samsung PC Studio [40](#page-43-4) scelte rapide [24](#page-27-1) scheda di memoria [20](#page-23-1) scheda SIM [17](#page-20-4)

sfondo [23](#page-26-0)SMS messaggi, [26](#page-29-6) strumenti

agenda, [57](#page-60-8) attività, [57](#page-60-9) calcolatrice, [56](#page-59-6) convertitore, [56](#page-59-7) cronometro, [57](#page-60-10) editor immagini, [48](#page-51-2) editor video, [52](#page-55-1) sveglia, [55](#page-58-1) timer conto alla rovescia, [56](#page-59-8)

suoneria [22](#page-25-3)

#### sveglie

arresto, [55](#page-58-2) creazione, [55](#page-58-3) disattivazione, [55](#page-58-4)

#### tasti di scelta rapida [vedere scelte rapide](#page-27-1)

#### tema [23](#page-26-1)

#### testo

creazione pr[omemoria,](#page-30-2) [57](#page-60-11) immissione, 27

#### timer

 [vedere strumenti, timer](#page-59-9)  conto alla rovescia

tono tasti [22](#page-25-4)

#### video

 modifica, [52](#page-55-1) registrazione, [30](#page-33-3) riproduzione, [30](#page-33-4)

#### volume

 volume delle chiamate, [25](#page-28-5) volume tono tasti, [22](#page-25-5)

Windows Media Player [41](#page-44-3)

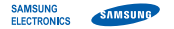

#### Dichiarazione di conformità (R&TTE)

**Noi,** Samsung Electronics

dichiariamo sotto la nostra esclusiva responsabilità che il prodotto

#### Cellulare GSM: S5200

a cui si riferisce la presente dichiarazione è conforme alle seguenti norme e/o altri documenti normativi.

Sicurezza EN 60950- 1 : 2001 +A11:2004

- EMC EN 301 489- 01 V1.6.1 (09-2005) EN 301 489- 07 V1.3.1 (11-2005) EN 301 489- 17 V1.2.1 (08-2002)
- SAR EN 50360 : 2001 EN 62209-1 : 2006
- RADIO EN 301 511 V9.0.2 (03-2003) EN 300 328 V1.7.1 (10-2006)

Si dichiara con il presente documento che [tutte le serie di test radio essenziali sono state eseguite e chel il summenzionato prodotto è conforme con tutti i requisiti essenziali della Direttiva 1999/5/EC.

La procedura di dichiarazione di conformità a cui si fa riferimento nell'Articolo 10 e dettagliata nell'Appendice [IV] della Direttiva 1999/5/EC è stata seguita con l'apporto dei seguenti Enti notificati:

BABT, Balfour House, Churchfield Road, Walton-on-Thames, Surrey, KT12 2TD, UK\* C C 0168 Contrassegno di identificazione: 0168

Documentazione tecnica conservata presso:

Samsung Electronics QA Lab.

disponibile su richiesta. (Rappresentante nell'EU)

Samsung Electronics Euro QA Lab.

Blackbushe Business Park, Saxony Way, Yateley, Hampshire, GU46 6GG, UK\*

 $X$ .  $\cap$  pak $Z$ 

2009. 04. 20 **Yong-Sang Park / S. Manager**

(luogo e data emissione) (nome e firma della persona autorizzata)

\* Non è l'indirizzo del Centro assistenza Samsung. Per gli indirizzi <sup>o</sup> il numero di telefono del Centro assistenza Samsung, consultare la scheda di garanzia o rivolgersi al rivenditore presso cui è stato acquistato il telefono.

- \*In base al software installato, al gestore telefonico e alla nazione, alcune funzionalità descritte in questo manuale potrebbero non essere disponibili od esserlo in maniera differente rispetto a quanto indicato.
- \* Il telefono e gli accessori illustrati in questo manuale potrebbero variare in base alla nazione nella quale vengono distribuiti.

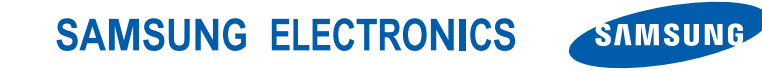

World Wide Webhttp://www.samsungmobile.com

Printed in Korea Code No.: GH68-23305AItalian. 05/2009. Rev. 1.1